### **NeatMouse Crack Free (2022)**

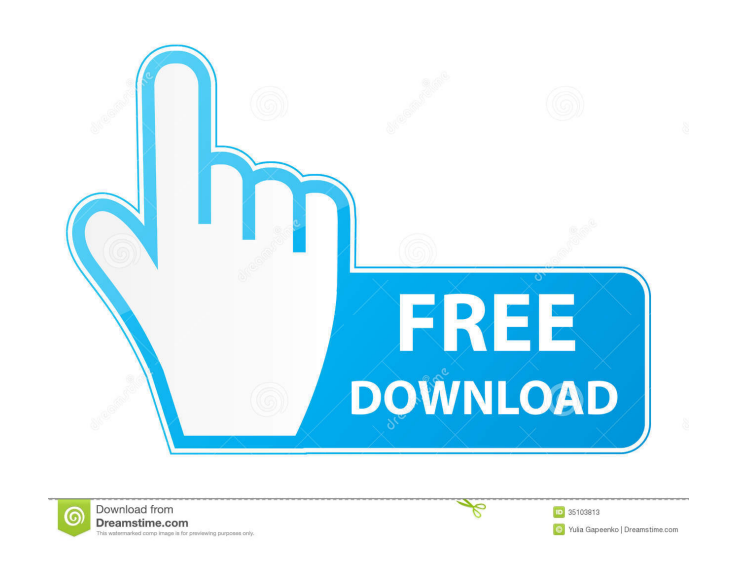

### **NeatMouse Free 2022**

This is a very compact application, it can start automatically when Windows boots, and then run in the background at all times. It automatically binds mouse movements and mouse actions to keys on your keyboard. It is designed to allow you to perform mouse operations with the keyboard by binding mouse movement and actions to certain keys. Users should find the Cracked NeatMouse With Keygen utility useful for fine control of the mouse cursor. By default, the application comes with a keyboard layout that covers the basic mouse movements and actions. You can unbind certain keys or change the controls in order to create your own profile. You can specify two movement increments which should enable you to use the keyboard for both screen navigation and precision selections. To change between the two settings you just need to hold down the Control key or specify another button. If you would like to use the same settings on a different computer, you can choose the portable installation from the setup dialog and save all the files on a removable device. In our test it required insignificant resources and provided accurate cursor control in all applications. Although it is not designed to completely replace the classic pointing device, NeatMouse For Windows 10 Crack can provide enhanced mouse control when you need it. NeatMouse Screenshot: NeatMouse Installation: Run the downloaded setup file and select

'NeatMouse\_x86.exe'. Then click Next. The installation should automatically detect all of your installed applications and offer to uninstall them. Click Next to accept the offer. Click 'Finish' to complete the setup. There is no need to restart your system after installing NeatMouse. It will start automatically when your Windows boots. NeatMouse Activation: NeatMouse is a very easy-to-use application. You should be able to control the mouse cursor with your keyboard even without training. It is extremely easy to uninstall the software and leave only the keyboard binding instructions on your PC. However, if you want to remove the binding and NeatMouse is no longer needed on your PC, just remove the software, clear the registry entries and your mouse control should be back to normal. The program is designed to run automatically at boot up. It is not required to use the application in a special way, just keep it running in the background and use it with any application that requires mouse control. NeatMouse Preferences: The preferences screen provides you with two options. You can either change the default settings or create your own profile. The default settings cover

## **NeatMouse Free Download [Win/Mac]**

1. Basic Mouse Control. It is a main mouse control layout. 2. Selection Dialog. It allows you to change the selection size with the keyboard. 3. Mouse Control. It is a main keyboard control layout. 4. Keyboard Layout Editor. It allows you to customize the keyboard controls to your requirements. 5. Portable Setup. It is a portable version of the program which you can save on any removable device. 6. User Settings. You can choose your own control layout. Keyboard Shortcuts: Hold Control key to move between mouse control layout. Hold Num lock key to switch between mouse control layout and selection dialog. HOLD Num pad keys to change the mouse control. Hold Key 1 to move between mouse control and keyboard control layout. Hold Key 2 to move between mouse control and keyboard control layout. Hold Key 3 to move between mouse control and keyboard control layout. Hold Key 4 to move between mouse control and keyboard control layout. Hold Key 5 to move between mouse control and keyboard control layout. Hold Key 6 to move between mouse control and keyboard control layout. Hold Key 7 to move between mouse control and keyboard control layout. Hold Key 8 to move between mouse control and keyboard control layout. Hold Key 9 to move between mouse control and keyboard control layout. Hold Key 0 to move between mouse control and keyboard control layout. Hold Key 1 to move between mouse control and keyboard control layout. Hold Key 2 to move between mouse control and keyboard control layout. Hold Key 3 to move between mouse control and keyboard control layout. Hold Key 4 to move between mouse control and keyboard control layout. Hold Key 5 to move between mouse control and keyboard control layout. Hold Key 6 to move between mouse control and keyboard control layout. Hold Key 7 to move between mouse control and keyboard control layout. Hold Key 8 to move between mouse control and keyboard control layout. Hold Key 9 to move between mouse control and keyboard control layout. Hold Key 0 to move between mouse control and keyboard control layout. Hold Key 1 to move between mouse control and keyboard control layout. Hold Key 2 to move between mouse control and keyboard control layout. Hold Key 3 to move between mouse control and keyboard control layout. Hold Key 4 to move between mouse control and keyboard control layout. Hold Key 5 to move between mouse control and keyboard control layout. Hold Key 6 to move between mouse control and keyboard control layout. 77a5ca646e

### **NeatMouse [Latest-2022]**

A tool for changing mouse control to keyboard shortcuts. Features: Keyboard-only interface. Supported profiles can be edited and saved. Numpad key for mouse movement and selection. Mouse Movement Increment for the fine control of the mouse. Control key to change between mouse movement and selection settings. Multiple keyboard profiles available. Portable installation. Supported keyboard layout: Unicode keyboard and standard ISO layout. Saved profiles can be loaded onto any system. Automatic download of keyboard layout file. NetMeeting is a free Windows application that allows remote users to access your computer over a standard Internet connection. You can share a desktop of your computer, play games with the remote user or use your webcam to chat. NetMeeting is similar to remote desktop services, such as VNC and Microsoft Remote Desktop, but it does not require the remote computer to be dedicated to the task. As long as a suitable port is open and a suitable Internet connection is available, you can enjoy free NetMeeting services. NetMeeting supports Windows XP and Windows Vista. Numerous mobile devices like smartphones and tablets have proven to be a boon for almost every human being. With the rapid advancement of technology and reduction in size, these devices have gained immense popularity in recent years. With an increase in the usage of these devices the demand for internet connection has increased and it has become necessary to have multiple internet connections to enjoy all the facilities and features of the internet. With the help of Wi-Fi hotspots, it is possible to connect to internet with ease. Also, it is possible to make mobile phone calls, transfer files and control the internet connection via a computer or laptop. These days, it is easy to access the internet using Wi-Fi hotspots that are available in most public places such as coffee shops, hotels, malls and airports. These hotspots are easily available and the user is not required to register for any internet services. However, it is necessary to purchase a Wi-Fi router in order to establish a network connection with the help of these hotspots. Connecting to the internet using Wi-Fi routers is relatively easy. In order to access the Wi-Fi router from a mobile device, you need to use a Wi-Fi connecting tool. These tools can be divided into two categories. One is a mobile device with a built-in Wi-Fi antenna and the other is a smartphone app. With the help of the Wi-Fi

# **What's New In?**

NeatMouse is an application for Windows that emulates the most common keyboard shortcuts of the mouse without needing to use the mouse. The application provides a huge number of keyboard shortcuts (almost 70) which cover the entire range of mouse actions and cursor positions, and include both basic and advanced movement and cursor control settings. All the settings are specified in the application's options dialog, which allows you to create different profiles and use them on different computers. NeatMouse relies on the mouse to perform the basic cursor actions, and only exposes the most common mouse movements and actions to keyboard shortcuts. The application provides the most commonly used actions which include: \* moving the mouse: move up, down, left and right \* selecting the current mouse position: select/click, drag, or both \* selecting/clicking the current mouse position: left-click, right-click, middle-click, and double click \* moving the mouse up, down, left, and right: page up, page down, home, end \* holding the Control key while clicking: lock, unlock \* pressing the Z key when clicking or holding down on a location: grab \* pressing the Shift key when holding down on a location: grab and snap \* pressing the X key while holding down on a location: ungrab, ungrab and snap \* pressing the 0 key while holding down on a location: ungrab and snap \* pressing the / key while holding down on a location: move up or down to specified increment \* pressing the \* key while holding down on a location: move up or down to specified increment \* pressing the - key while holding down on a location: move left or right to specified increment \* pressing the right arrow key while holding down on a location: move left to specified increment and select the leftmost or rightmost location \* pressing the left arrow key while holding down on a location: move right to specified increment and select the leftmost or rightmost location \* selecting the current mouse position: select/click, drag, or both \* dragging the current mouse position: left-click, right-click, middle-click, double click, scroll \* releasing the mouse button: release \* drag and drop: drag a location to and a drop: drag a location to another location to another location and hold down the left mouse button to paste \* saving the current mouse the current mouse position and exit \* resizing the current mouse position: stretch the current mouse position in both horizontal and vertical directions \* resizing the current mouse position: stretch the current mouse position in both horizontal and vertical directions \* resizing the current mouse position: stretch the current mouse position in both horizontal and vertical directions \* resizing the current mouse position: stretch the current mouse position in both horizontal and vertical directions \* resizing the current mouse position: stretch the current mouse position in both

**System Requirements:**

Recommended Requirements: iPad Pro (2018) Wi-Fi Only iPad (12.9-inch, 2016) iPad (9.7-inch, 2015) MacBook (Retina, 13-inch, Early 2015) Wi-Fi Only MacBook (Retina, 13-inch, Early 2015) MacBook Pro (13-inch, 2016) Wi-Fi Only macOS

<https://staging.sonicscoop.com/advert/artistic-heart-windows-7-theme-with-license-key/> <http://cfcinc.org/visualstart-license-keygen-pc-windows-updated-2022/> <https://nooorasa.ru/2022/06/06/plantfactory-producer-ple-2016-3-crack-product-key-free-download/> [https://sfinancialsolutions.com/wp-content/uploads/2022/06/MultiBrainStorm\\_LITE.pdf](https://sfinancialsolutions.com/wp-content/uploads/2022/06/MultiBrainStorm_LITE.pdf) <http://www.medvedy.cz/wp-content/uploads/rawqwy.pdf> [https://patriabookspace.FRA1.digitaloceanspaces.com/upload/files/2022/06/58l3x9MNuZYHQh1S7DqY\\_06\\_5ef0e577346b71ec69f933a4c38f7caf\\_file.pdf](https://patriabookspace.FRA1.digitaloceanspaces.com/upload/files/2022/06/58l3x9MNuZYHQh1S7DqY_06_5ef0e577346b71ec69f933a4c38f7caf_file.pdf) <http://southfloridafashionacademy.com/2022/06/06/lock-crack-registration-code-free-download-2022-new/> [https://aboutspacejornal.net/wp-content/uploads/2022/06/Death\\_Metal.pdf](https://aboutspacejornal.net/wp-content/uploads/2022/06/Death_Metal.pdf) [https://favs.favelas.top/upload/files/2022/06/WEPrChplpIpnkpbZHvRM\\_06\\_84107ed7e0c449078215be17aeedbb43\\_file.pdf](https://favs.favelas.top/upload/files/2022/06/WEPrChplpIpnkpbZHvRM_06_84107ed7e0c449078215be17aeedbb43_file.pdf) [https://paperpage.sgp1.digitaloceanspaces.com/upload/files/2022/06/7bt4tLBF4lNisgNguCzv\\_06\\_79407ab8b0b928bf2ceacd044bae82d3\\_file.pdf](https://paperpage.sgp1.digitaloceanspaces.com/upload/files/2022/06/7bt4tLBF4lNisgNguCzv_06_79407ab8b0b928bf2ceacd044bae82d3_file.pdf)